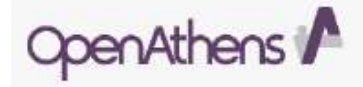

## **Registering for an NHS OpenAthens Account**

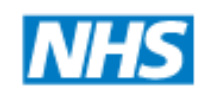

**Joint Library of Ophthalmology, Moorfields Eye Hospital & UCL Institute of Ophthalmology,** 11-43 Bath Street, London EC1V 9EL Tel.: 020 7608 6814 (MEH internal extension: 2084) E-mail: [ophthlib@ucl.ac.uk](mailto:ophthlib@ucl.ac.uk) Web: [www.ucl.ac.uk/library/iophth](http://www.ucl.ac.uk/library/iophth)

# **Why should you register for an account?**

- To access to a wide selection of e-Journals and e-Books subscribed to by Moorfields Eye Hospital and the NHS
- To access to a range of specialist healthcare databases
- To save your searches and create alerts

#### **What do you need to register automatically?**

- Have an NHS email address or be on an NHS computer
- Know your NHS employer

Please be sure to complete the whole multi-stage process of registering then activating your account by following the link in the email sent to you by OpenAthens after registering.

If you are using a non-NHS computer and a non-NHS email address, your registration could be delayed for up to 15 days.

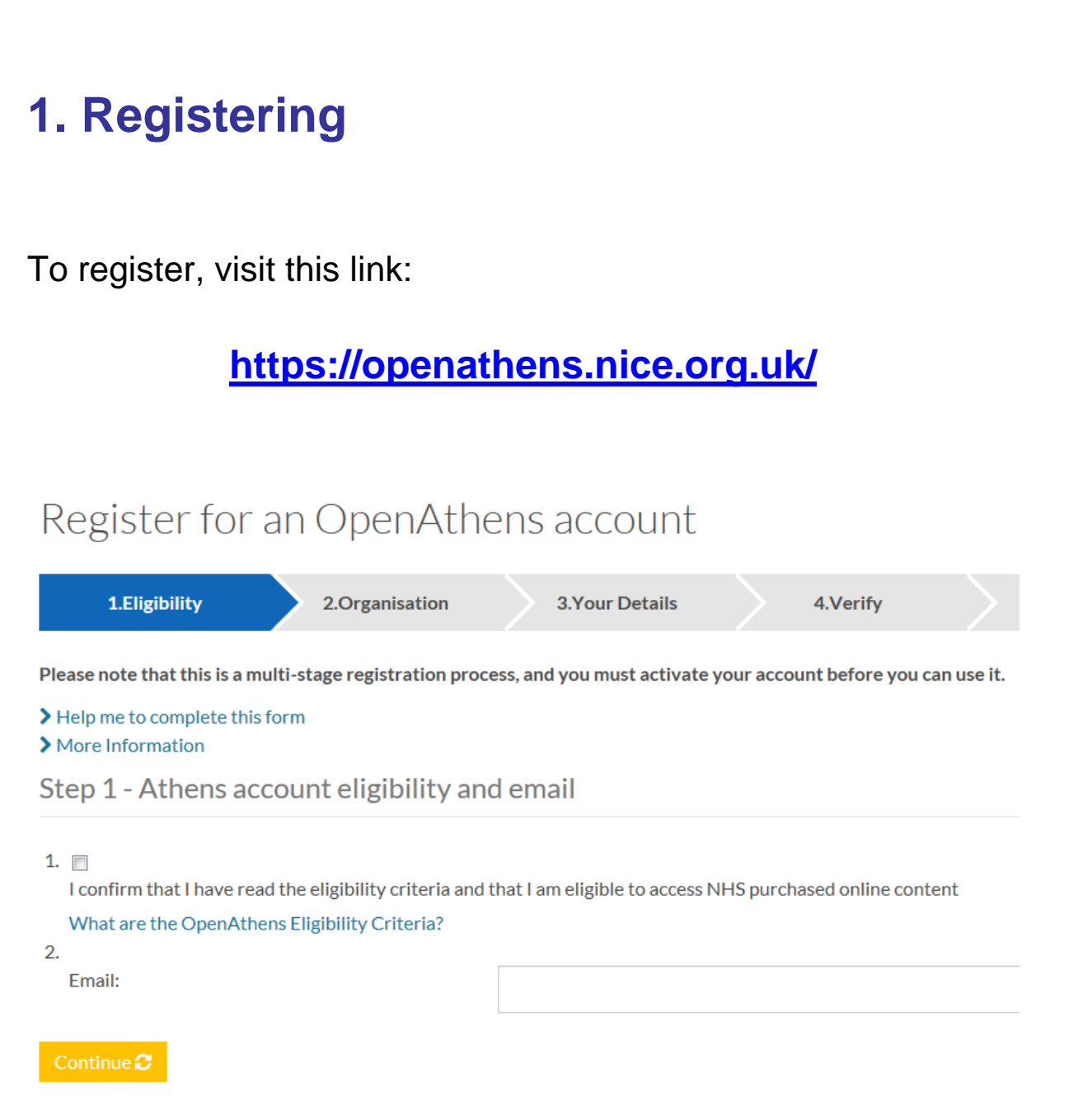

- Add your email address (ideally your @moorfields.nhs.uk address – if you choose another email, e.g. @gmail.com, you may delay your registration by up to 15 days).
- Tick the box confirming you have read the eligibility criteria before continuing.

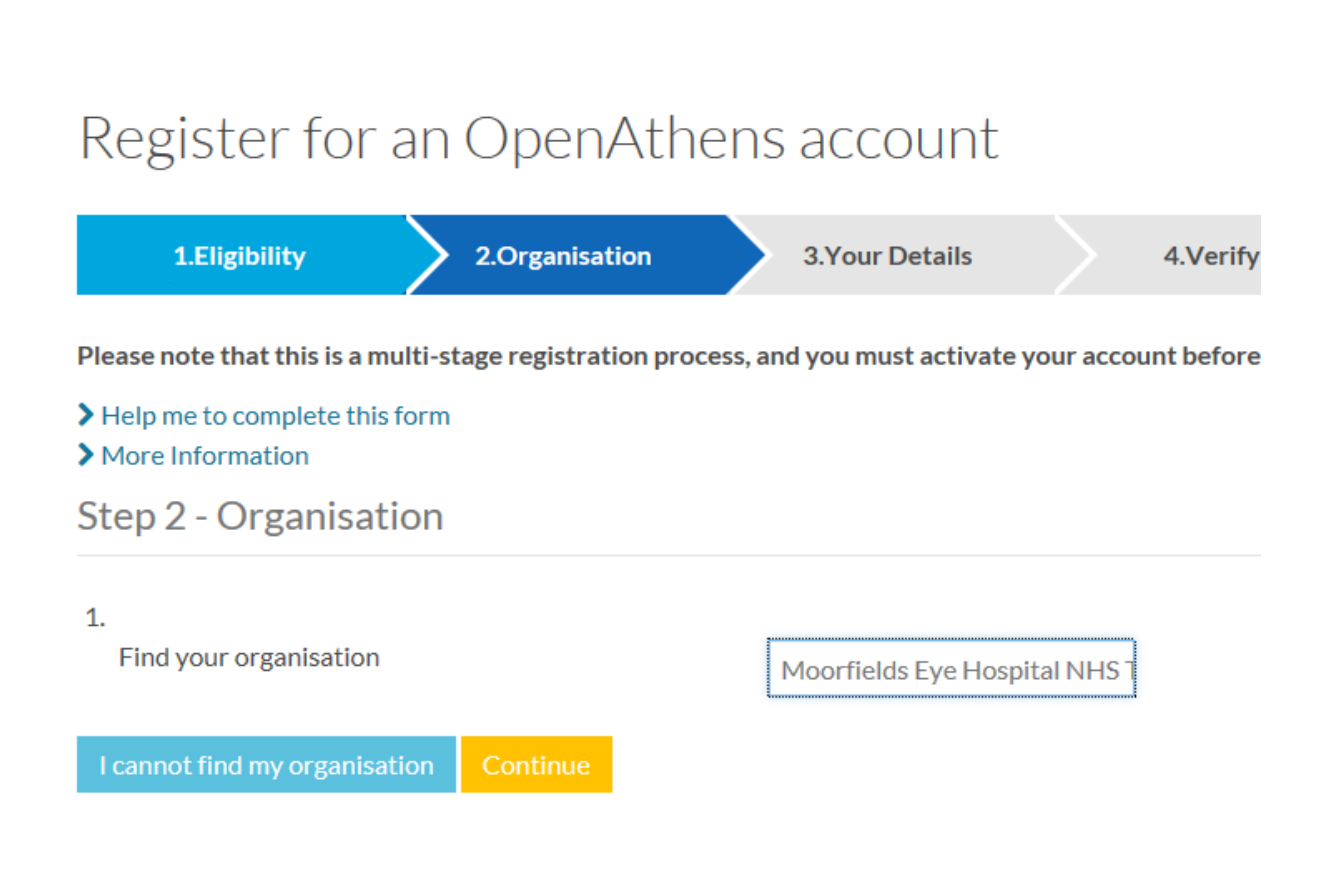

- When asked to "Find your organisation" type **Moorfields Eye Hospital**, select the name from the dropdown list and then click Continue.
- Complete the rest of the form using your personal details, then click on Continue. If you have missed any details out you will be prompted to fill them in before continuing.
- To continue with your registration you must tick the boxes to verify that you accept the terms and conditions. Next, click Submit.

# **2. Activation**

- You will see a summary of your account details and the name of your local OpenAthens Administrator.
- An activation email will be sent to the address you provided; please click on the link to activate your account and choose your password. You will not be able to use your account until you do this.
- If you cannot find your activation email in your inbox, please check your junk mail folder. If you haven't received it within the following hour, please contact us: **<ophthlib@ucl.ac.uk>**

### **Accessing Journals, Databases and e-Books**

To log-in to your OpenAthens account, visit this link:

**<https://openathens.nice.org.uk/>**

Click on **Login** (top-right of the screen), then log-in using your OpenAthens username and password.

You will see your account details.

Feb 2014

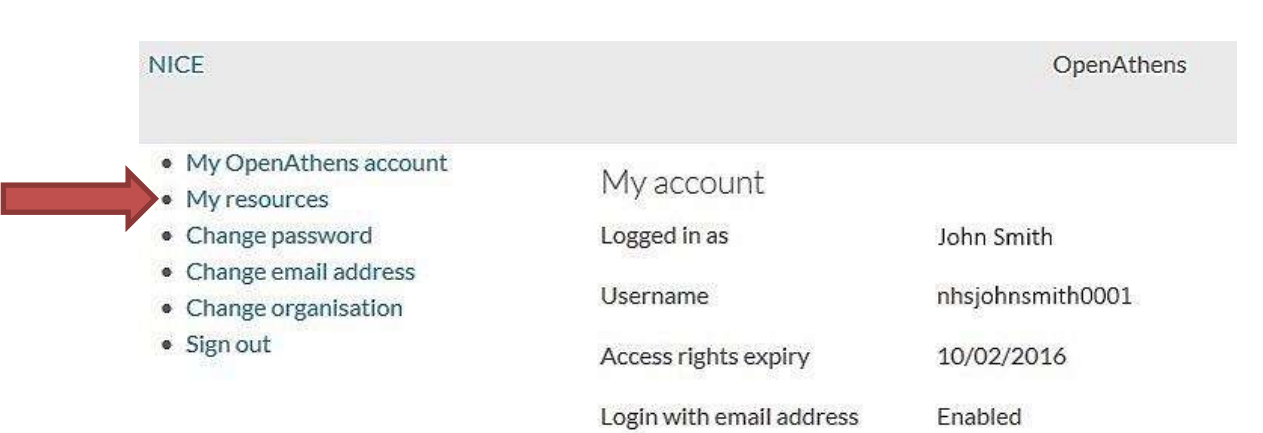

Click on **My resources** to see a list of the resources which are available to you.

These include national collections e.g.

- NICE Evidence Journals and Databases
- British National Formulary
- BMJ Learning
- MyiLibrary (for general medical e-books)

and regional (London) and local (Moorfields Eye Hospital) collections e.g.

- Ovid Online (for access to databases and full text journals such as Cornea, Journal of Glaucoma, Retina etc.)
- Journal of Cataract & Refractive Surgery
- Ophthalmology
- Seminars in Ophthalmology
- Strabismus ... plus many more journal titles
- Eyes and vision e-books (specialist titles)

Access these resources by clicking on the resource name. You will be taken straight into the resource without having to specify a username/password again.

Feb 2014

### **What happens if I have moved between NHS organisations?**

We recommend that you change your existing OpenAthens account to be linked to Moorfields Eye Hospital in order to fully access the specialist resources available to you as a member of this Trust.

OpenAthens accounts are specific to a particular organisation. If you move away to another NHS Trust you should change your OpenAthens account to be linked to the new organisation.

Log in to your OpenAthens account and select **Change Organisation** from the list. You will be prompted to confirm your eligibility and update your email address before selecting your new NHS organisation for approval.

#### **Forgotten your password?**

Follow the **Forgotten Password** link on the log in page, or contact us.

## **Need help with your OpenAthens account?**

Contact your local OpenAthens administrator, Debbie Heatlie at **<ophthlib@ucl.ac.uk>**, if you have forgotten your username or need help with your OpenAthens account.

Feb 2014